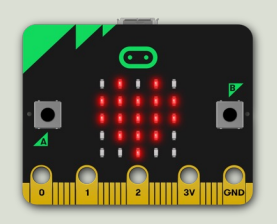

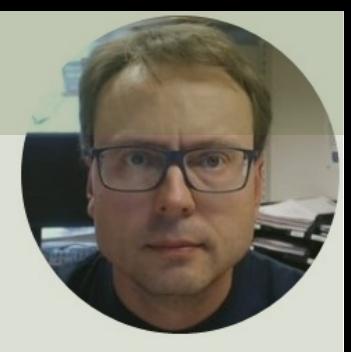

# micro:bit and LEDs

# Contents

- Introduction to micro:bit and Python/MicroPython
- Using the built-in Temperature Sensor
- micro:bit I/O Pins
	- Analog and Digital Pins used for communication with external component like LEDs, Temperature Sensors, etc.
- Using an external TMP36 Temperature Se

# Introduction to micro:bit

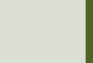

# [micro:bit](https://microbit-micropython.readthedocs.io/)

- micro:bit is a small microcontroller
- micro:bit is smaller than a credit card
- Price is about 150-400NOK (\$15-30)
- It can be used by kids and students to learn programm and technology
- micro:bit can run a special version of Python called MicroPython
- MicroPython is a down-scaled version of Python
- micro:bit Python User Guide https://microbit.org/get-started/user-guide/python/
- micro:bit MicroPython documentation https://microbit-micropython.readthedocs.io

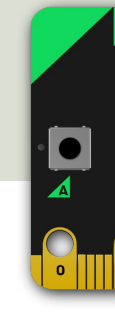

https:/

# Mu Python Editor

- Mu is a Python code editor for beging
- It is tailor-made for micro:bit programming
- Mu has a "micro:bit mode" that ma easy to work with micro:bit, download code to the micro:bit hardware, etc.
- Mu and micro:bit Tutorials: https://codewith.mu/en/tutorials/1.0/micro

### Mu Python Editor

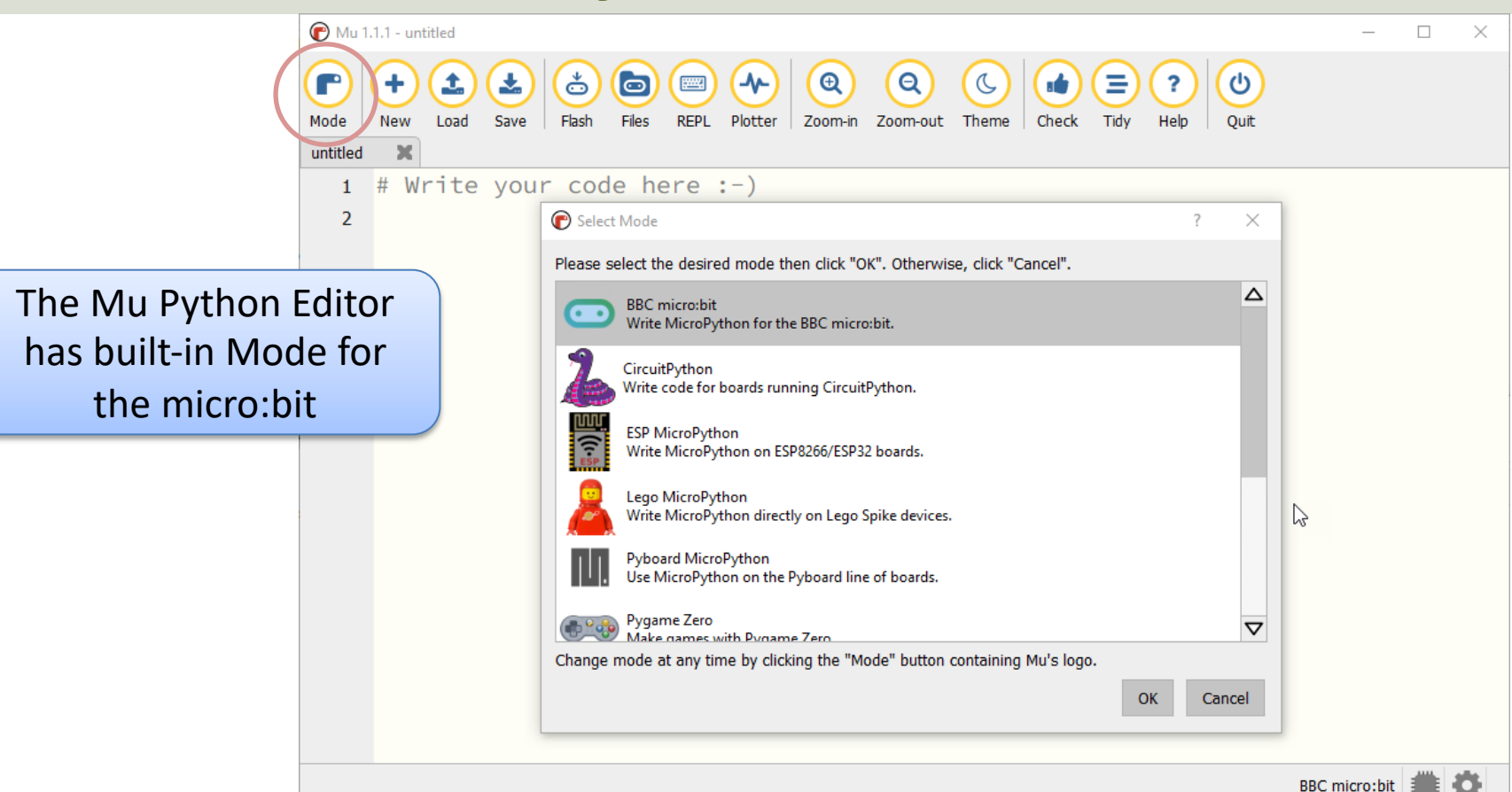

# Built-in Temperatur Sensor

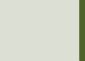

- Micro:bit has a built-in Temperature Sensor (that is located on the CPU)
- This sensor can give an approximation of the air temperature.
- Just use the built-in temperature() function in order to get the temperature value from the sensor

In order to read the temperature, you just use the built-in temperature() fun

from microbit import \*

currentTemp = temperature()

This examples displays the temperature on the

from microbit import \*

while True: if button a.was pressed(): display.scroll(temperat

https://microbit.org/get-started/user-guide/features-in-depth/#tempera

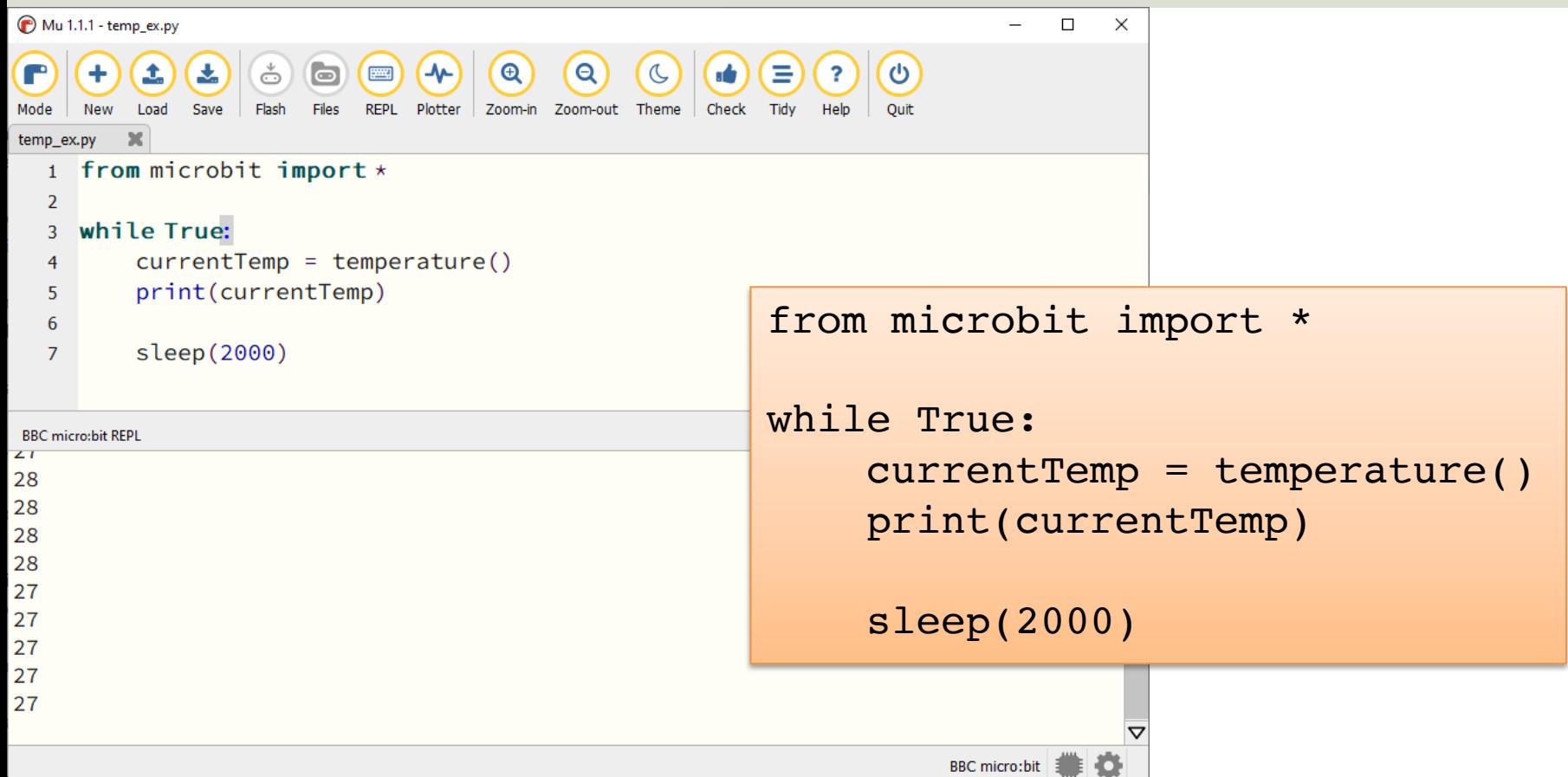

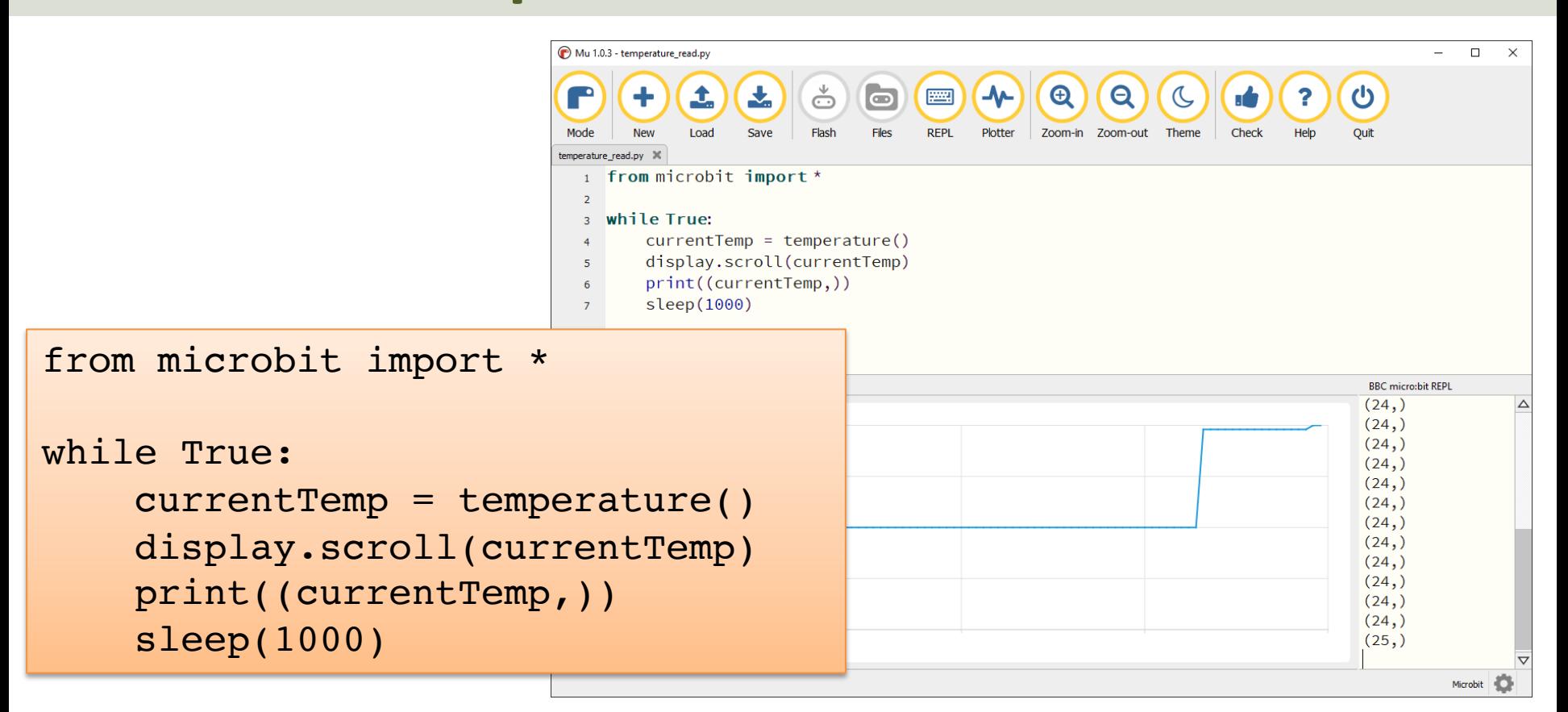

# Display Min/Max Temperature

from microbit import \*

```
currentTemp = temperature()maxTemp = currentTemp
minTemp = currentTemp
```

```
while True:
    currentTemp = temperature()
```

```
if currentTemp < minTemp:
    minTemp = currentTemp
if currentTemp > maxTemp:
    maxTemp = currentTemp
```

```
if button a.was pressed():
    display.scroll(minTemp)
elif button b.was pressed():
    display.scroll(maxTemp)
else:
```

```
display.scroll(currentTemp)
```
print((currentTemp, minTemp, maxTemp)) sleep(2000)

If you do nothing, the LED matrix shows the Current Temperature.

If you click A Button, the Minimum Temperature for the period (since you started the program/turned on the Micro:bit) is shown on the LED matrix

If you click B Button, the Maximum Temperature for the period (since you started the program/turned on the Micro:bit) is shown on the LED matrix

# micro:bit I/O Pin

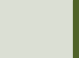

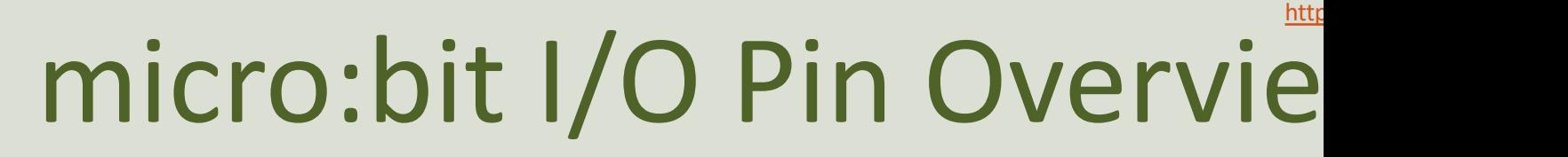

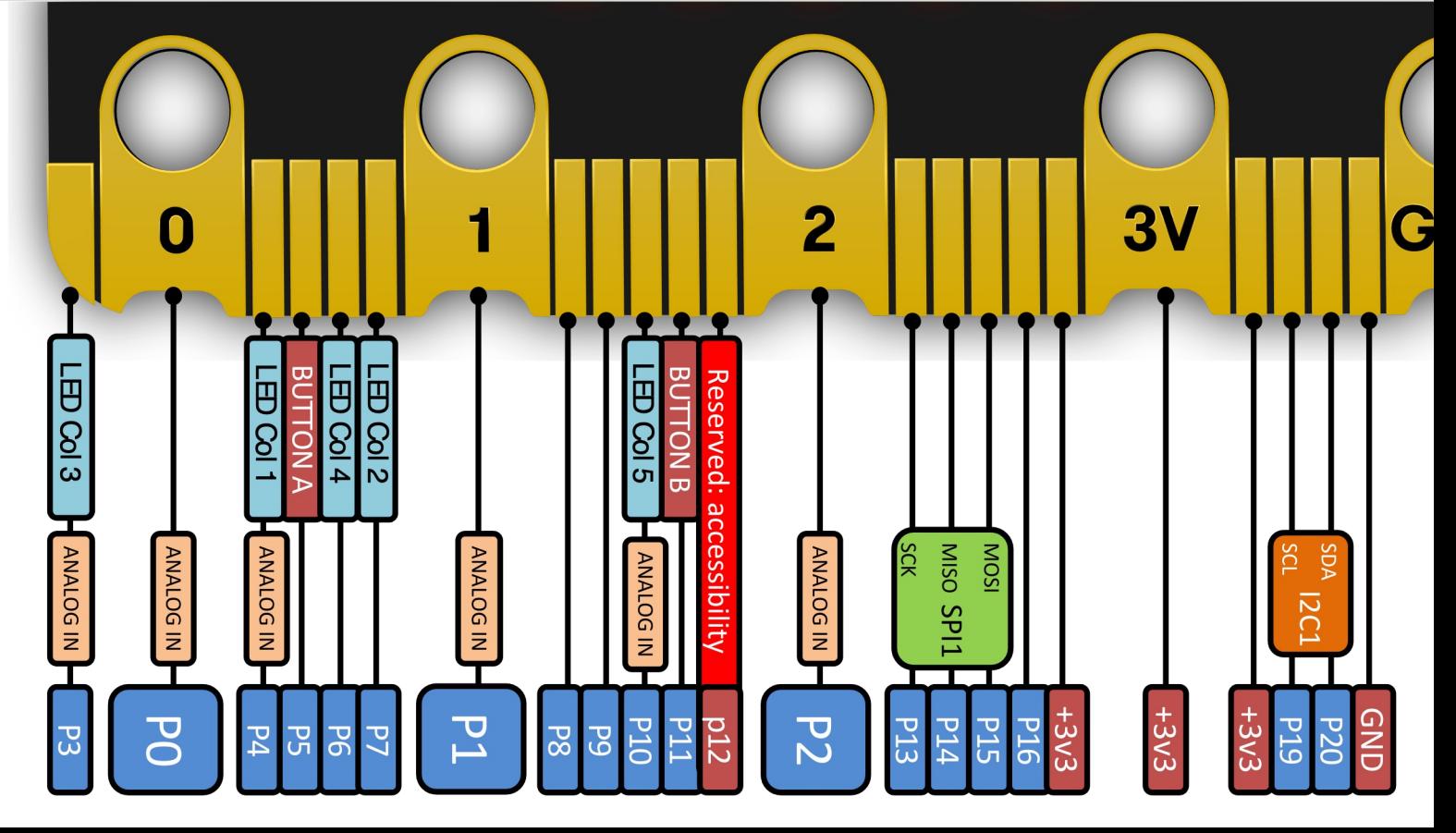

# I/[O Pins](https://makecode.microbit.org/device/crocodile-clips)

- We use the I/O pins to connect external components like LEDs, different types of Sensors, etc.
- You can use 4mm Banana plugs or Alligator/Crocodile clips
- Typically, you also want to use a Breadboard

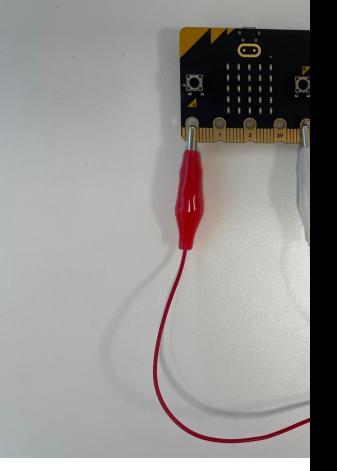

# Types of I/O Pins

- **Analog/Digital Input/Output Pins**
- **Pulse Width Modulation (PWM)**
- SPI
- I2C
- UART (used for serial communication)

https://microbit-micropython.readthedocs.io/en/late

We will only use an Analog/Digital Input/Output pins in this

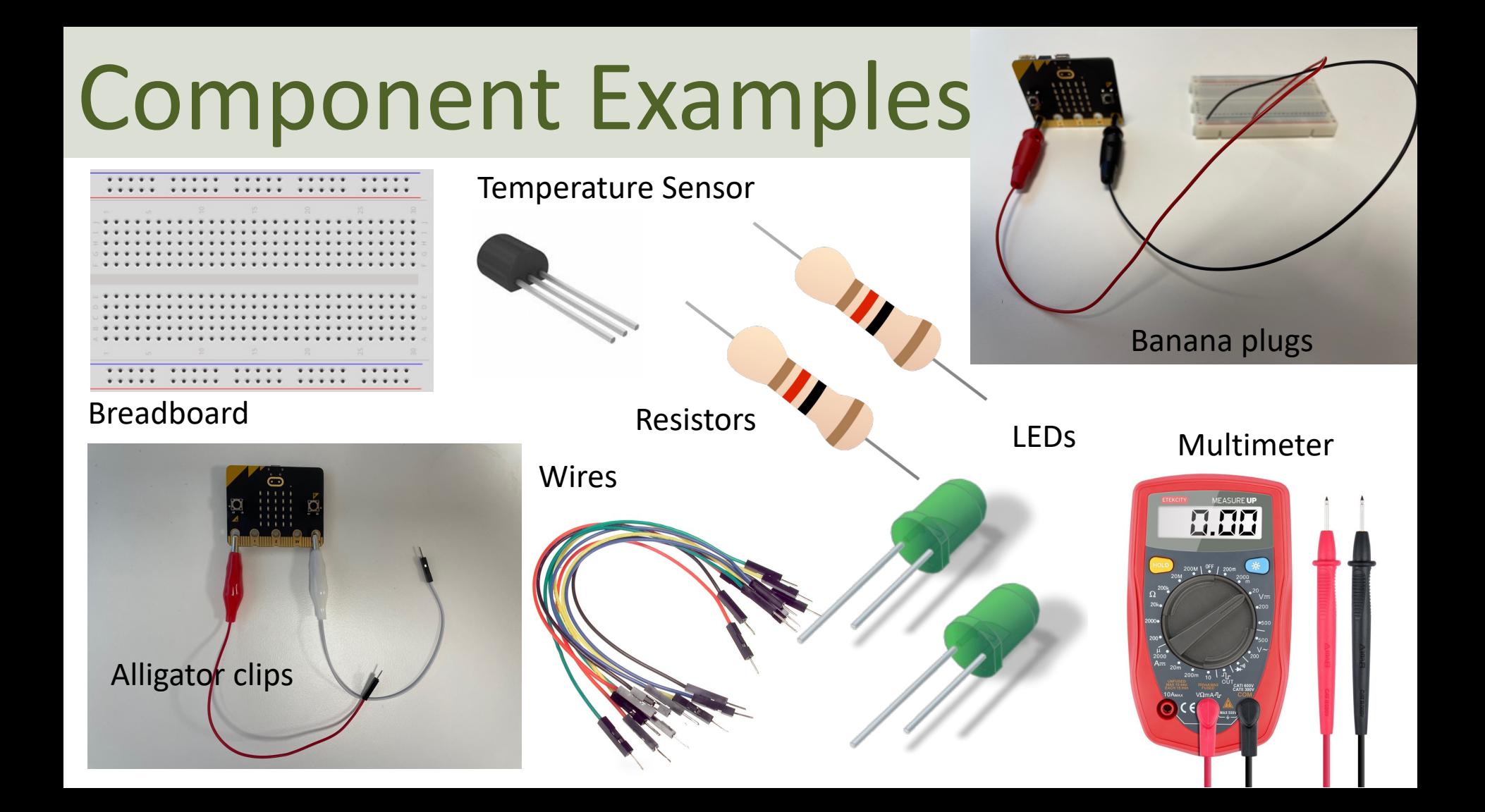

#### Adapter Breakout Board for micro:bit

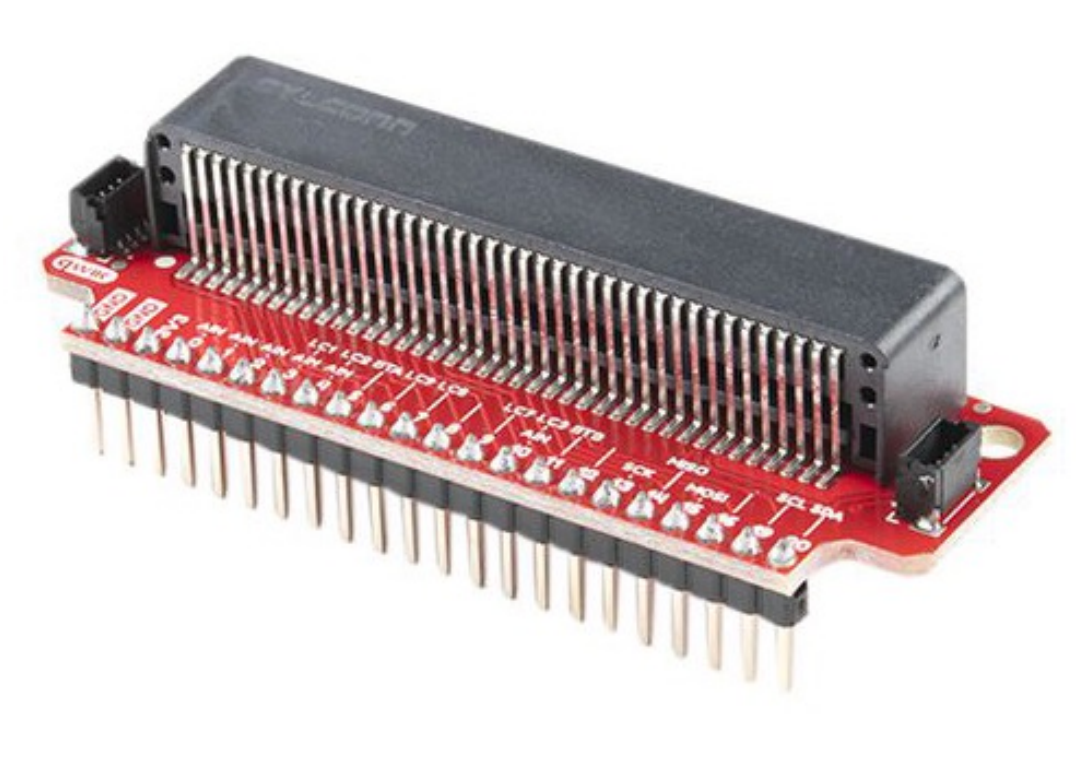

We can also use an **Adapter Breakout Board for micro:bit** instead of Alligator/Crocodile clips

This makes it easier to wire for more advanced circuits and use of more in inputs/outputs pins

#### Adapter Breakout Board for micro:bit

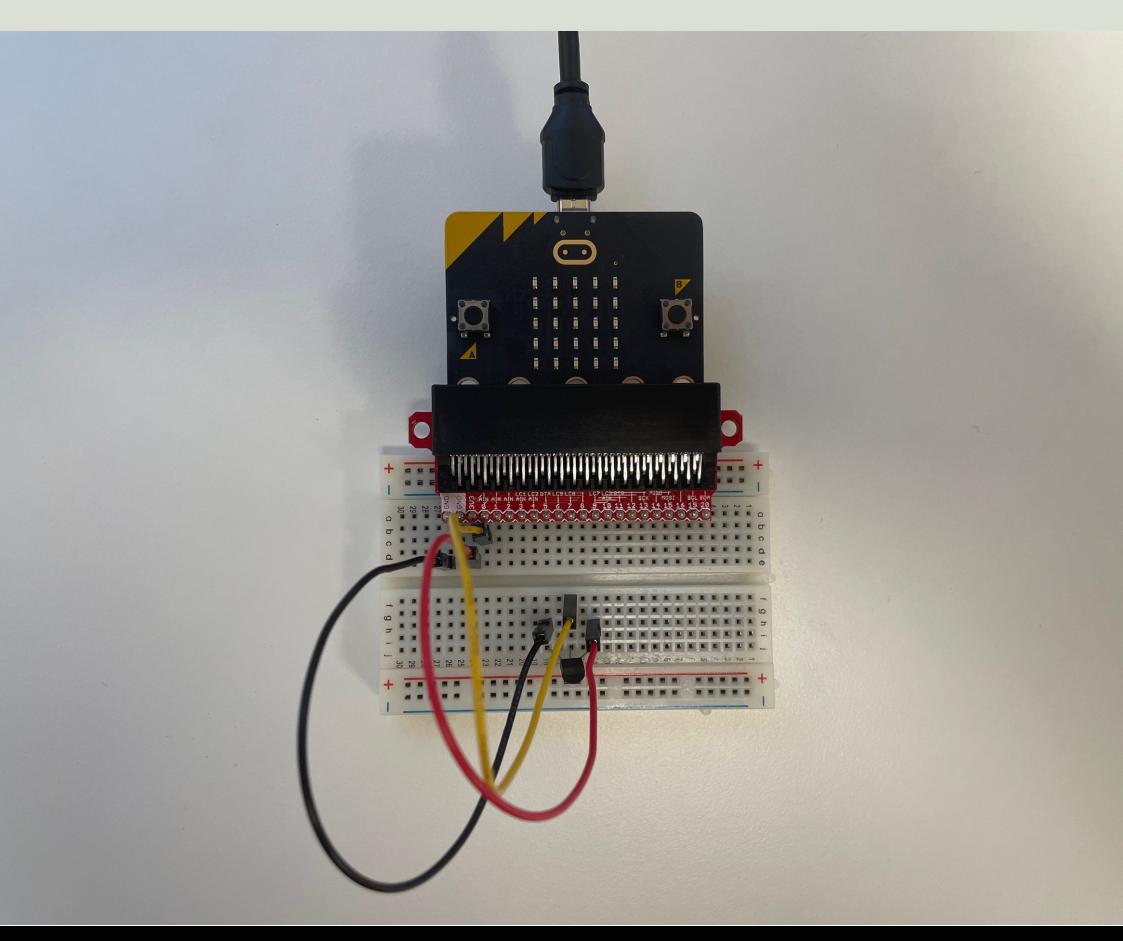

Here you see see the wirings using an Adapter Breakout Board for micro:bit

# LEDs

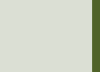

## Necessary Equipment

- micro:bit
- Breadboard
- LED

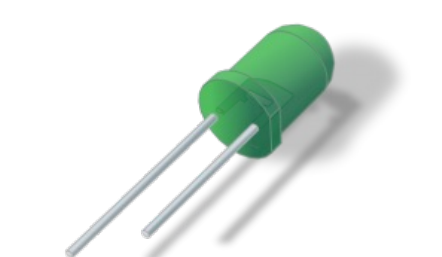

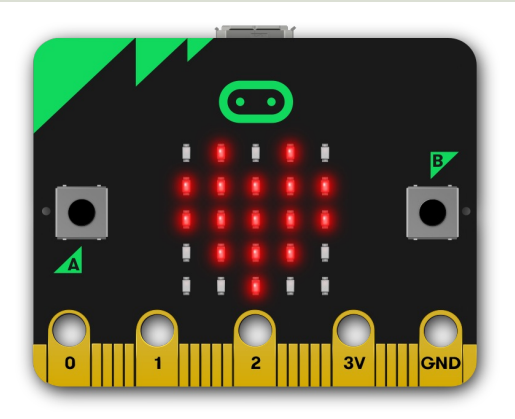

- Resistor,  $R = 270\Omega$
- Wires (Jumper Wires)

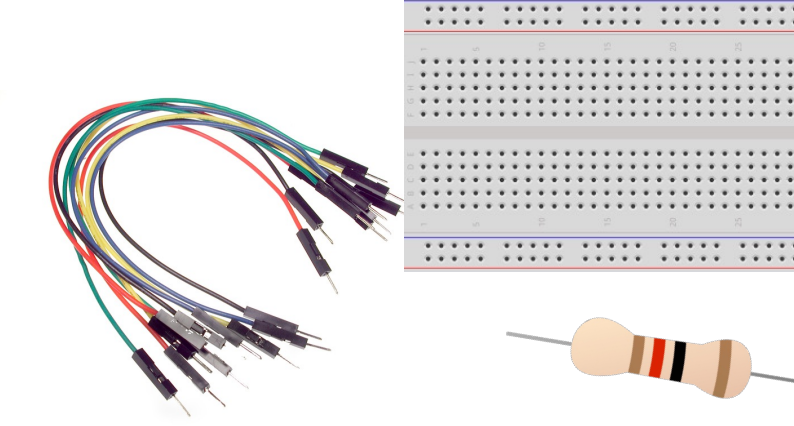

#### LED

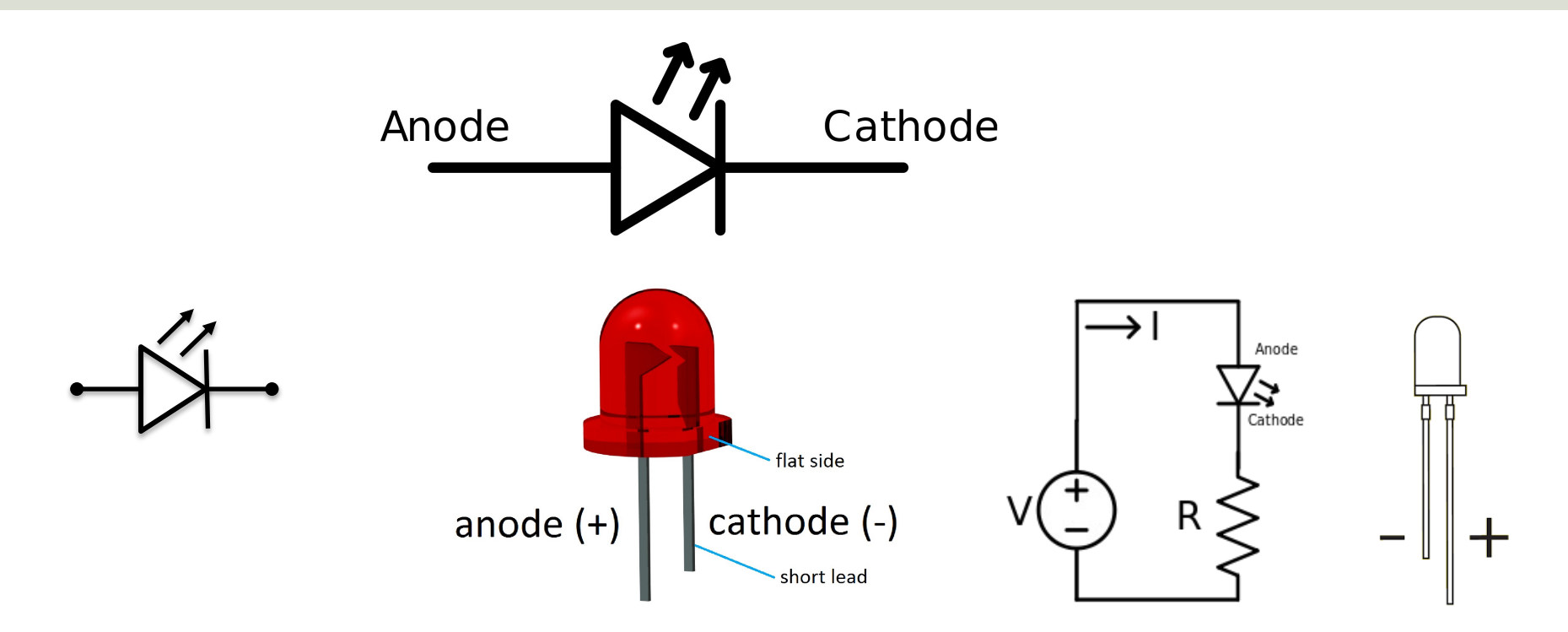

#### [Wikipedia]

## Breadboard Wiring

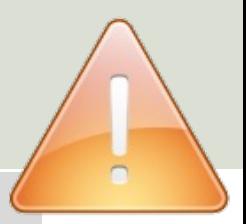

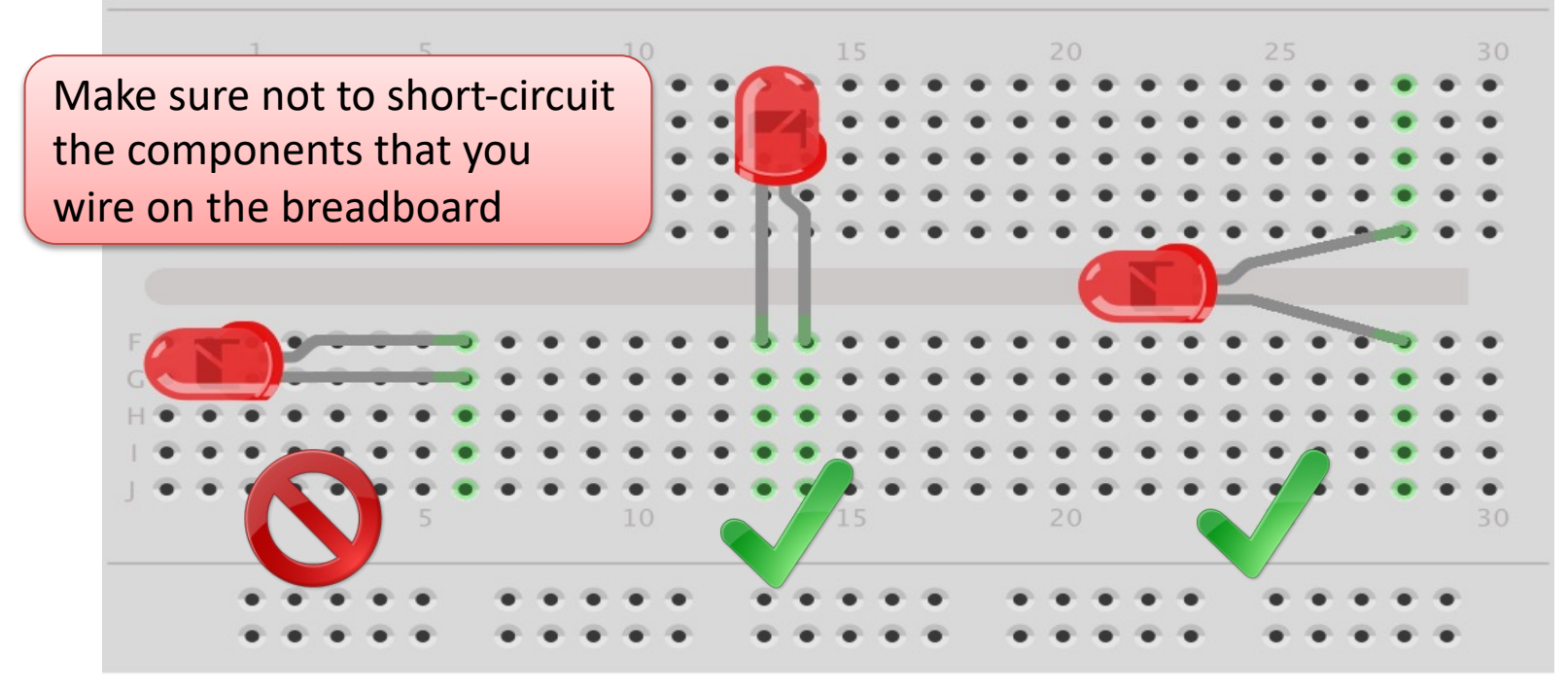

fritzing

## LED Example

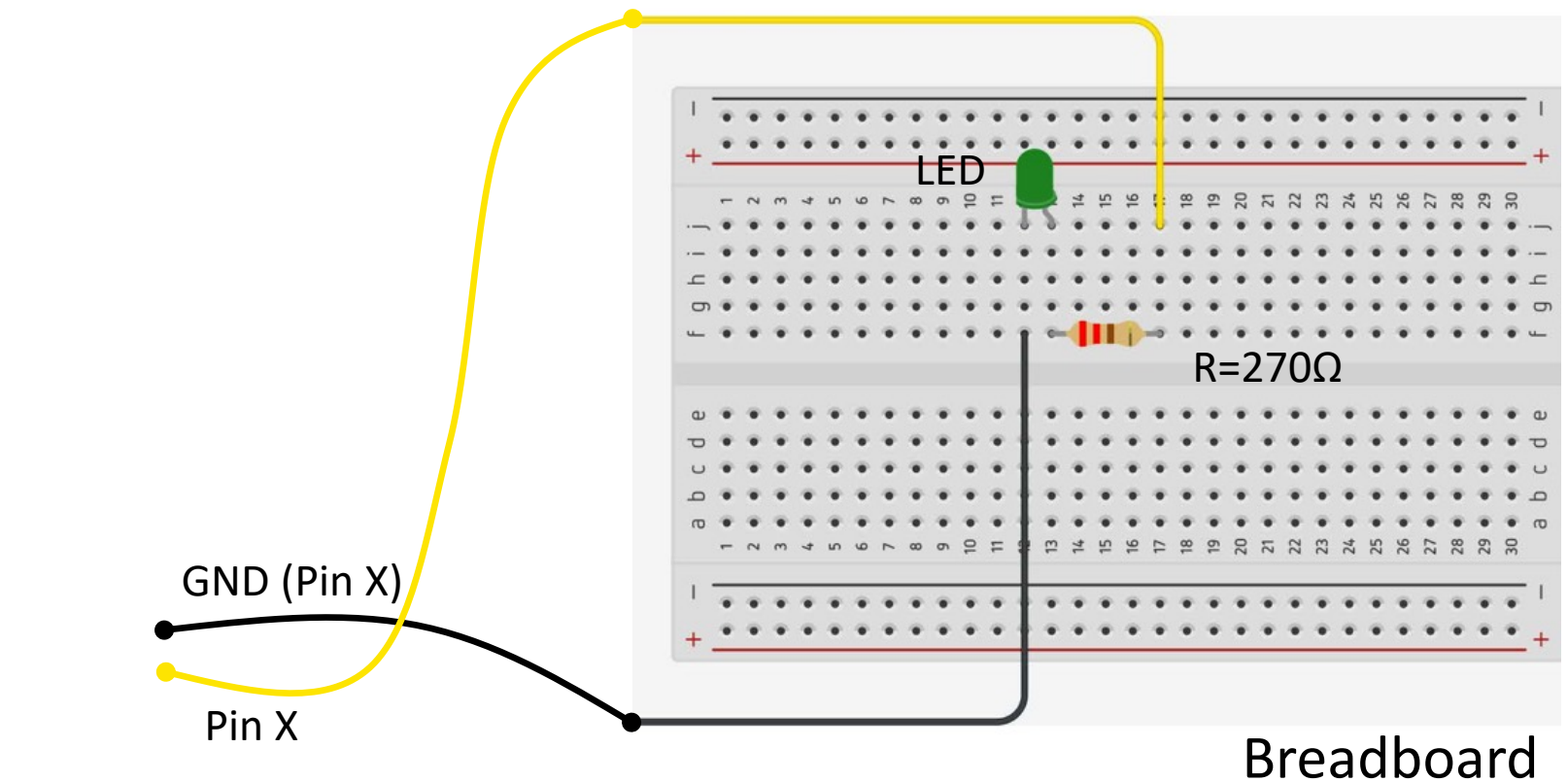

# Why do you need a Resistor?

If the current becomes too large, the LED will be destroyed. To prevent this to happen, we will use a Resistor to limit the amount of current in the circuit.

#### What should be the size of the Resistor?

A LED typically need a current like 20mA (can be found in the LED Datasheet). We use Ohm's Law:

 $U = RI$ 

Arduino gives U=5V and I=20mA. We then get:

$$
R = \frac{U}{I}
$$

The Resistor needed will be  $R = \frac{5V}{2.83}$  $\frac{5v}{0.02A} = 250\Omega$ . Resistors with R=250 $\Omega$  is not so common, so we can use the closest Resistors we have, e.g.,  $270\Omega$ 

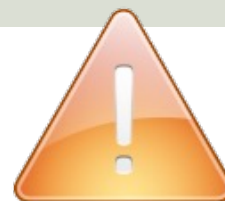

## Breadboard

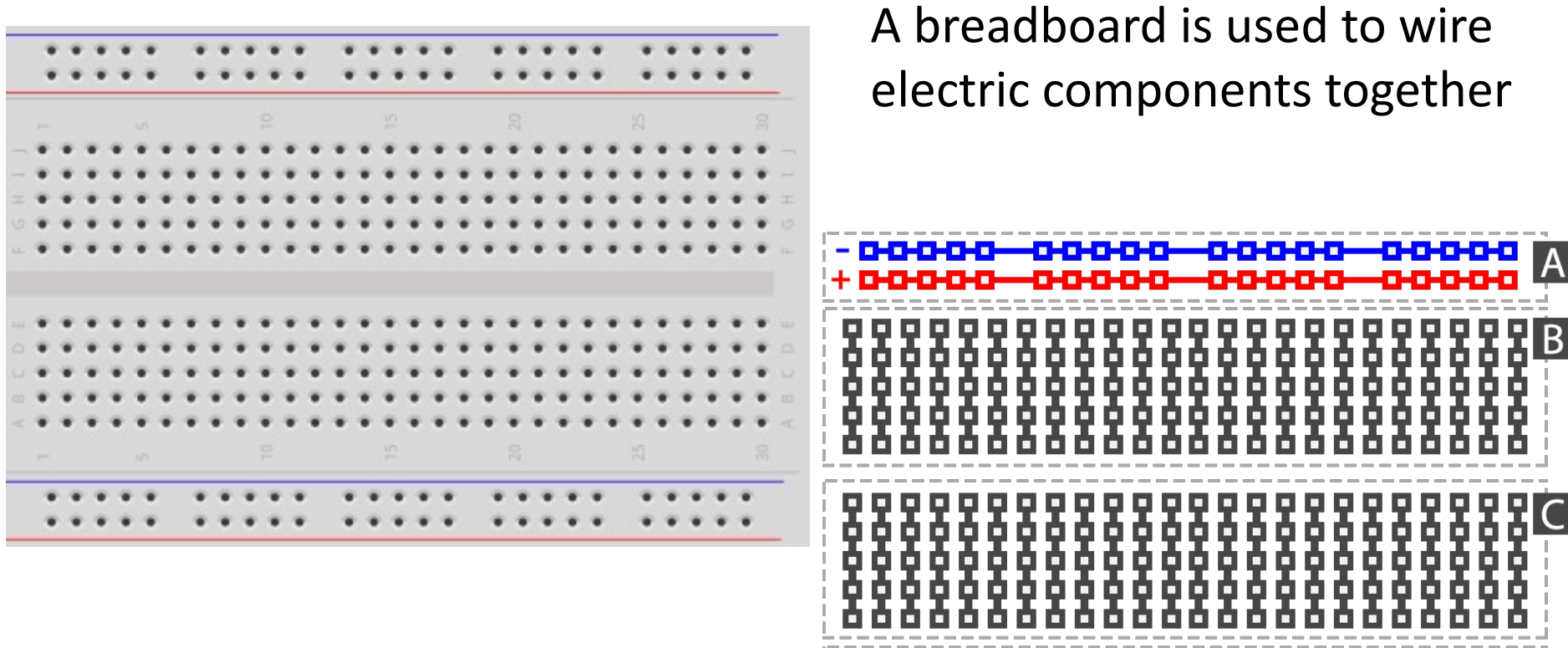

- 0-0

# Resistors

Resistance is measured in Ohm  $(\Omega)$ 

Resistors comes in many sizes, e.g., 220 $\Omega$ , 270 $\Omega$ , 330Ω, 1kΩm 10kΩ, ...

The resistance can be found using **Ohms Law**   $U=RI$ 

https://en.wikipedia.org/wiki/Resistor entity example that the Electrical symbol:

> I

## Resistor Colors

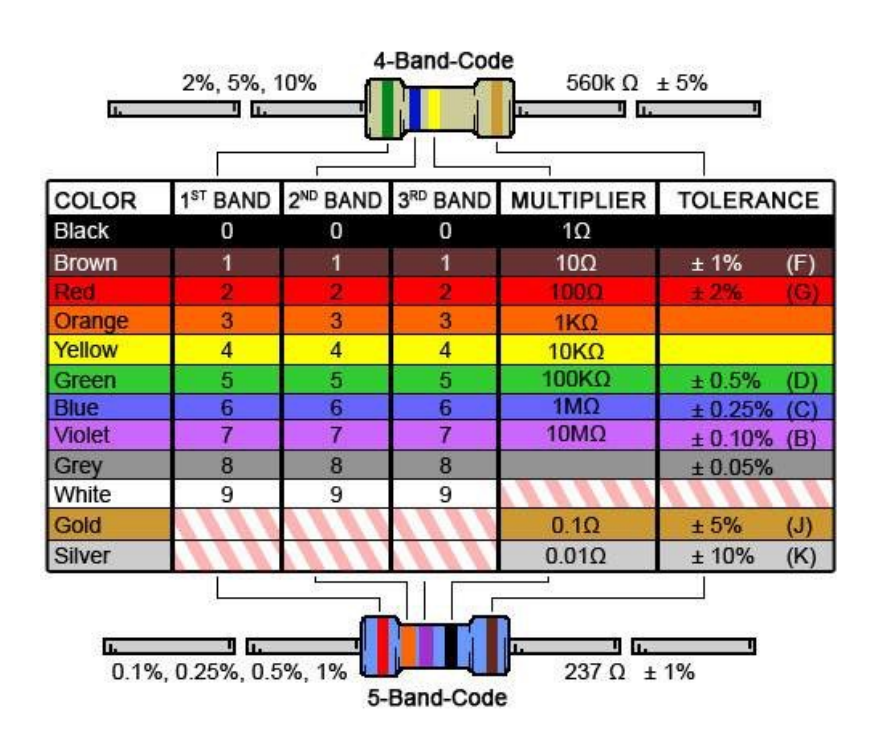

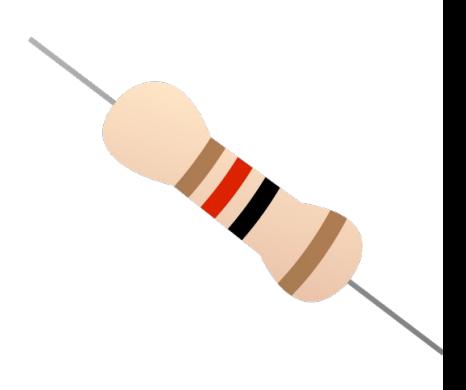

#### You can also use a **Multin**

Resistor Calculator: http://www.allaboutcircuits.com/tools/resistor-color-code-d

# Examples

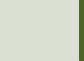

#### LED Examples

- Blinking LED
- Controlling the Brightness of a LED using PWM
- Turn LED on and off using one of the built in Buttons (A or B)
- Turn LED on and off using the built in Touch button

# Blinking LED

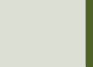

#### **Wiring**

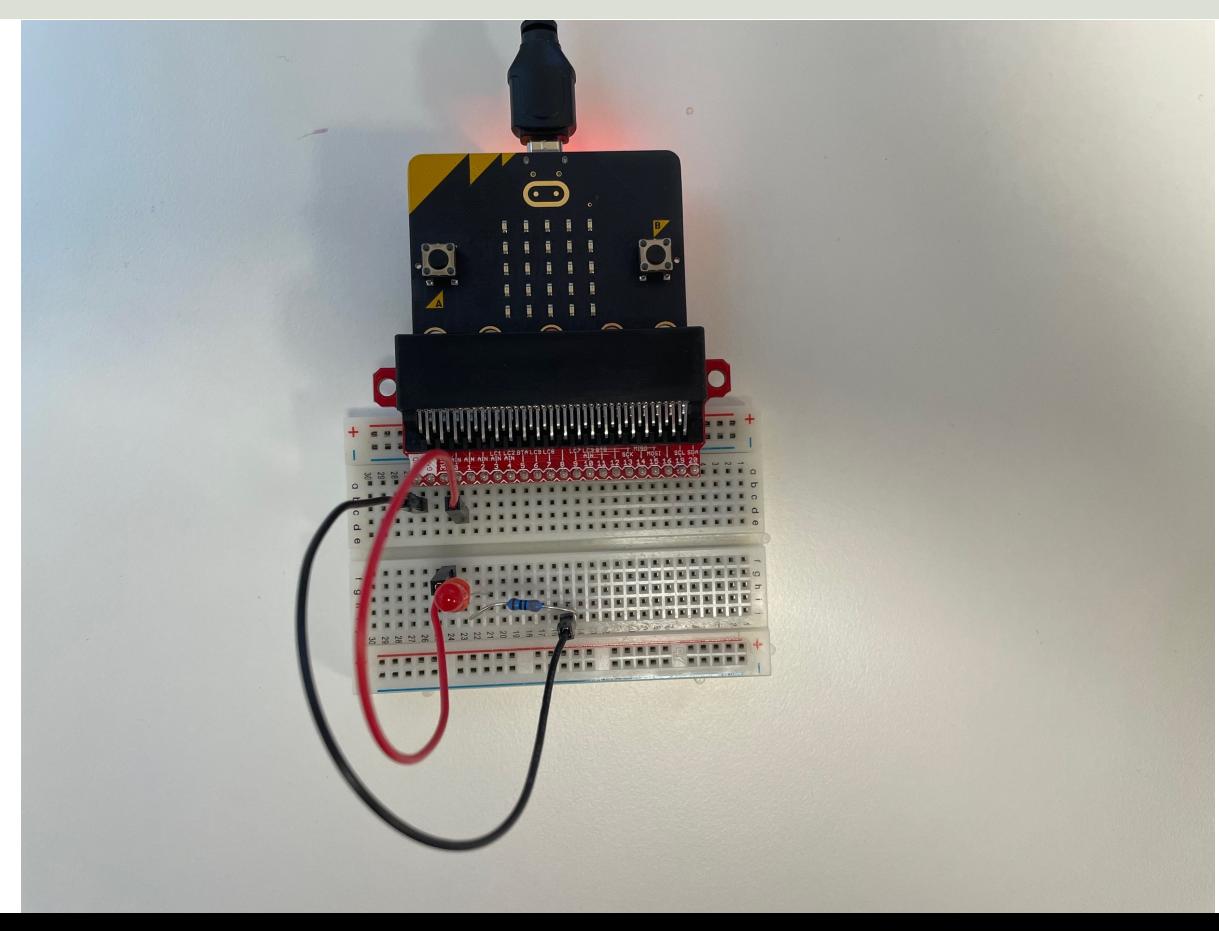

#### Python

from microbit import \* while True: **pin0.write\_digital(1)** sleep(1000) **pin0.write\_digital(0)** sleep(1000)

#### Results

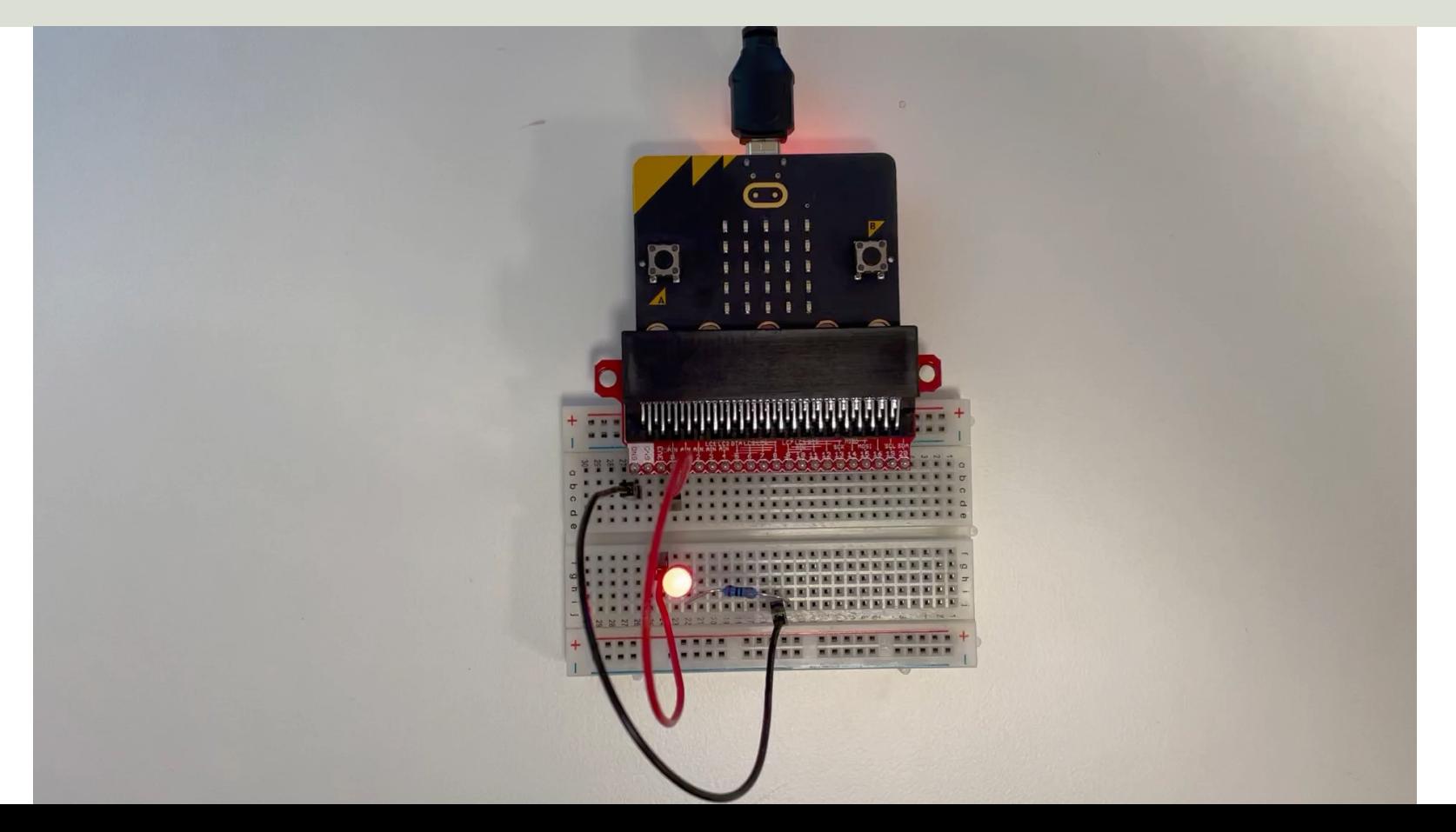

# Controlling the Brightr of a LED using PWM

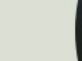

# micro:bit and PWM

#### **Pulse-Width Modulation**

The pins of your board cannot output analog signal the way an audio amplifier can do it  $-$  by modulating the standing standing signal the way an audio amplifier can do it  $-$  by modulating voltage on the pin. Those pins can only either enable the full 3.3V output or pull it down to 0V. However, still possible to control the brightness of LEDs or speed of an electric motor, by switching that voltage on off very fast, and controlling how long it is on and how long it is off. This technique is called Pulse-Widt Modulation (PWM), and that's what the write\_analog() method does.

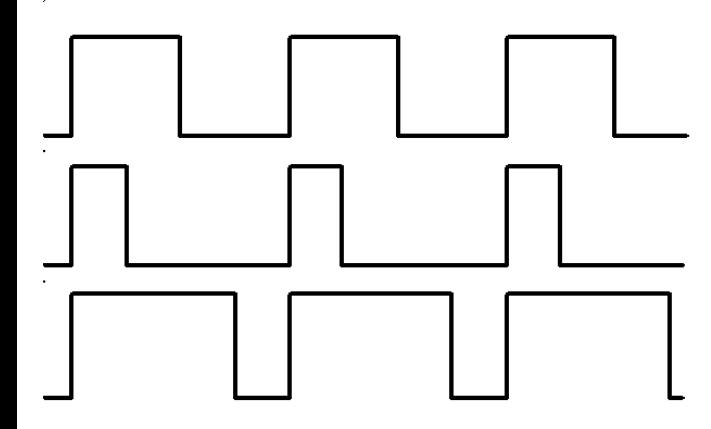

The first one would be generated by write\_analog(511), as it has exactly 509 on half of the time, and off half of the time. The result of that is that the total the same, as if it was 1.65V instead of 3.3V.

The second signal has 25% duty cycle, and could be generated with write\_an similar effect as if 0.825V was being output on that pin.

The third signal has 75% duty cycle, and can be generated with write\_analog times as much energy, as the second signal, and is equivalent to outputting 2.

#### https://microbit-micropython.readthedocs.io/en/latest/pin.html

### PWM

PWM is a digital (i.e., square wave) signal that oscillates according to a given *frequency* and *duty cycle*.

The frequency (expressed in Hz) describes how often the output pulse repeats.

The period is the time each cycle takes and is the inverse of frequency.

The duty cycle (expressed as a percentage) describes the width of the pulse within that frequency window.

You can adjust the duty cycle to increase or decrease the average "on" time of the signal. The following diagram shows pulse trains at 0%, 25%, and 100% duty:

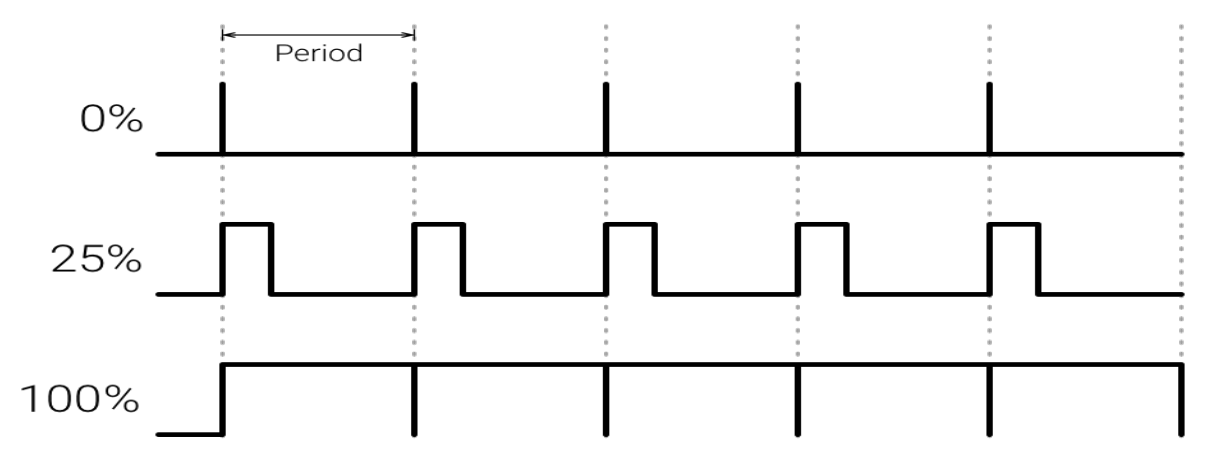

#### Controlling LED Brightness using F

- We've seen how to turn an LED on and off, but how we control its brightness levels?
- An LED's brightness is determined by controlling the amount of current flowing through it, but that req lot more hardware components.
- A simple trick we can do is to flash the LED faster to the eye can see!
- By controlling the amount of time the LED is on ver off, we can change its perceived brightness.
- This is known as *Pulse Width Modulation* (PWM).

#### Controlling LED Brightness using F

Below we see how we can use PWM to control the brightness

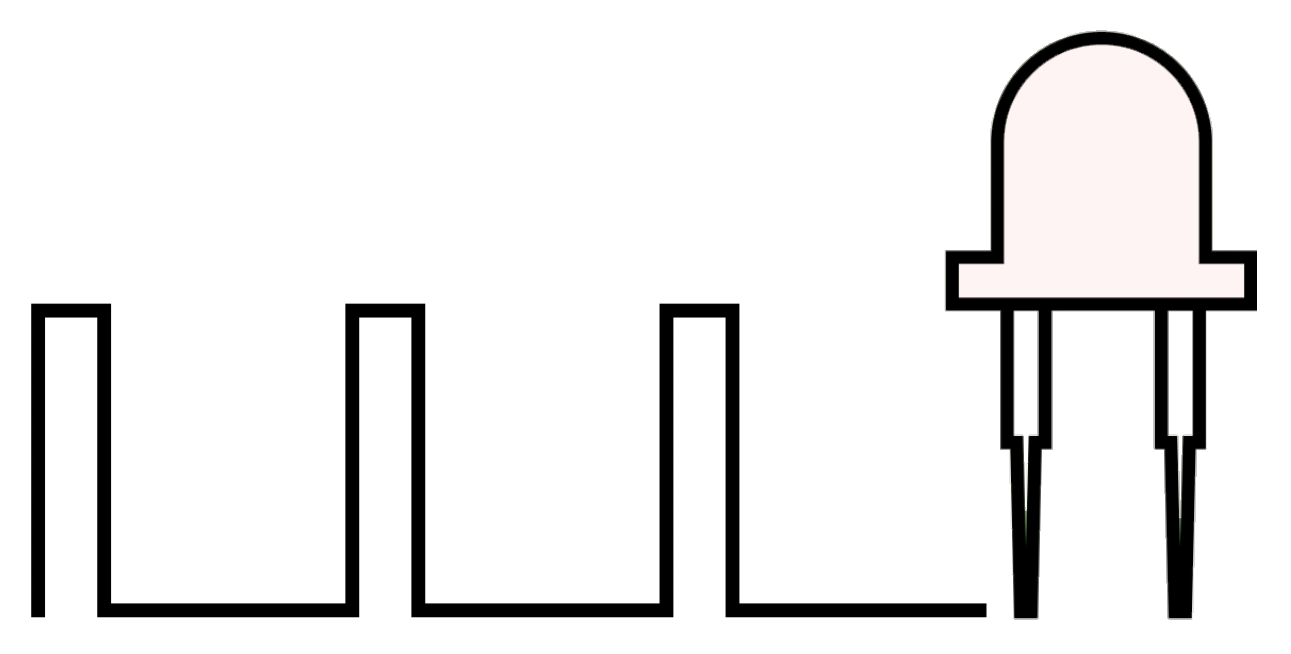

https://www.electronicwings.com/raspberry-pi/raspberry-pi-pwm-generation-using

#### Python

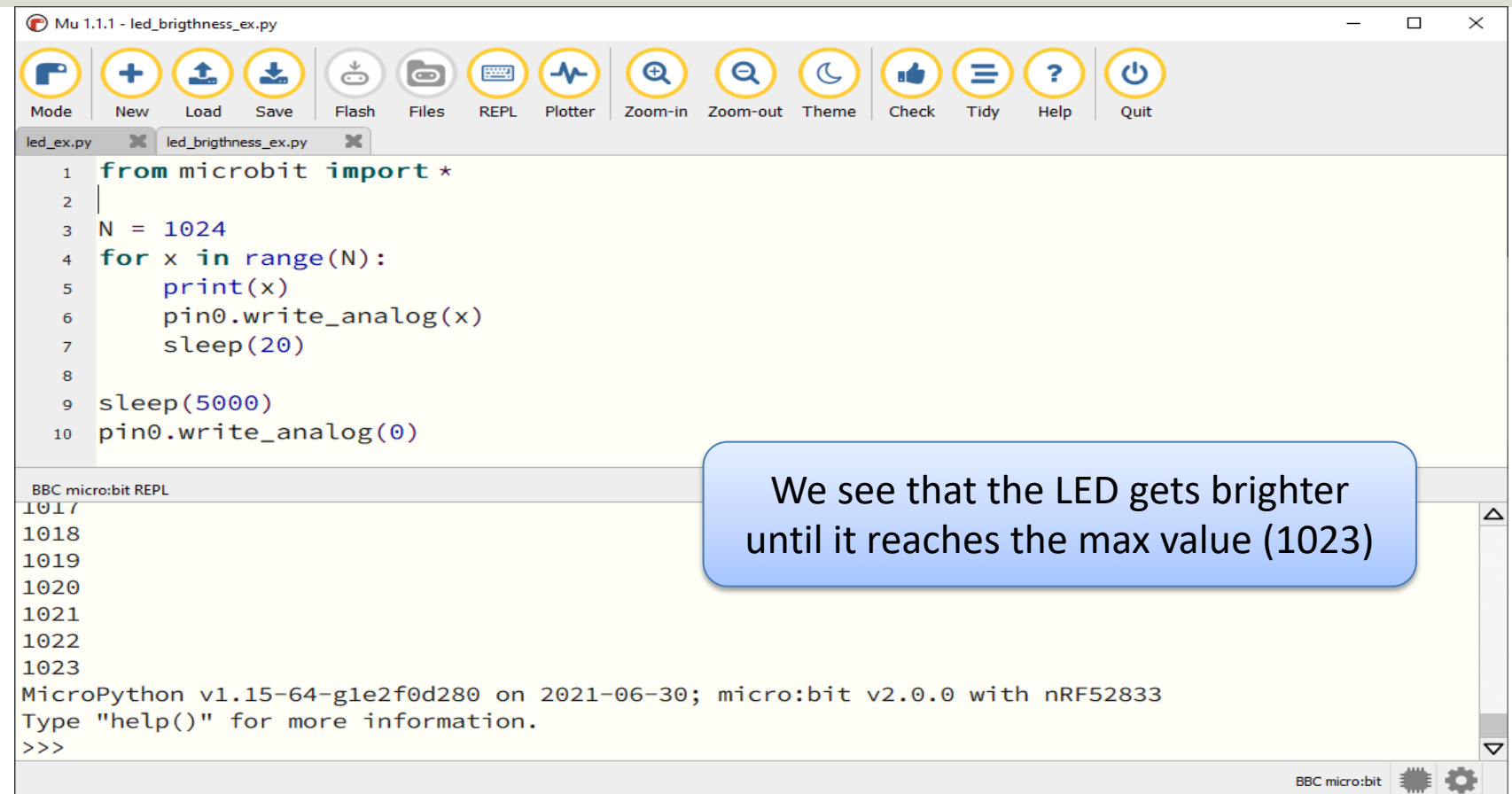

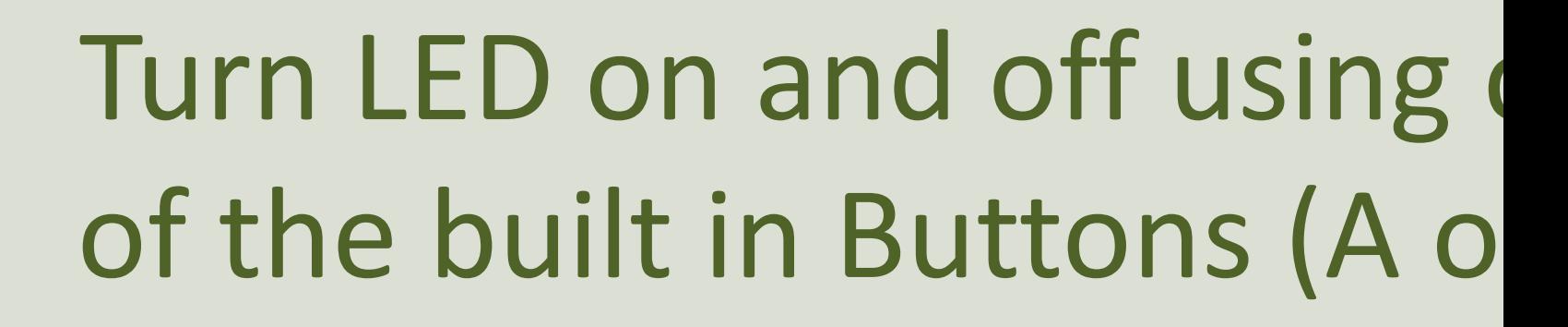

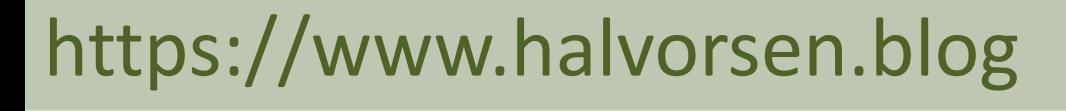

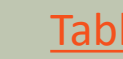

## Buttons (A and B)

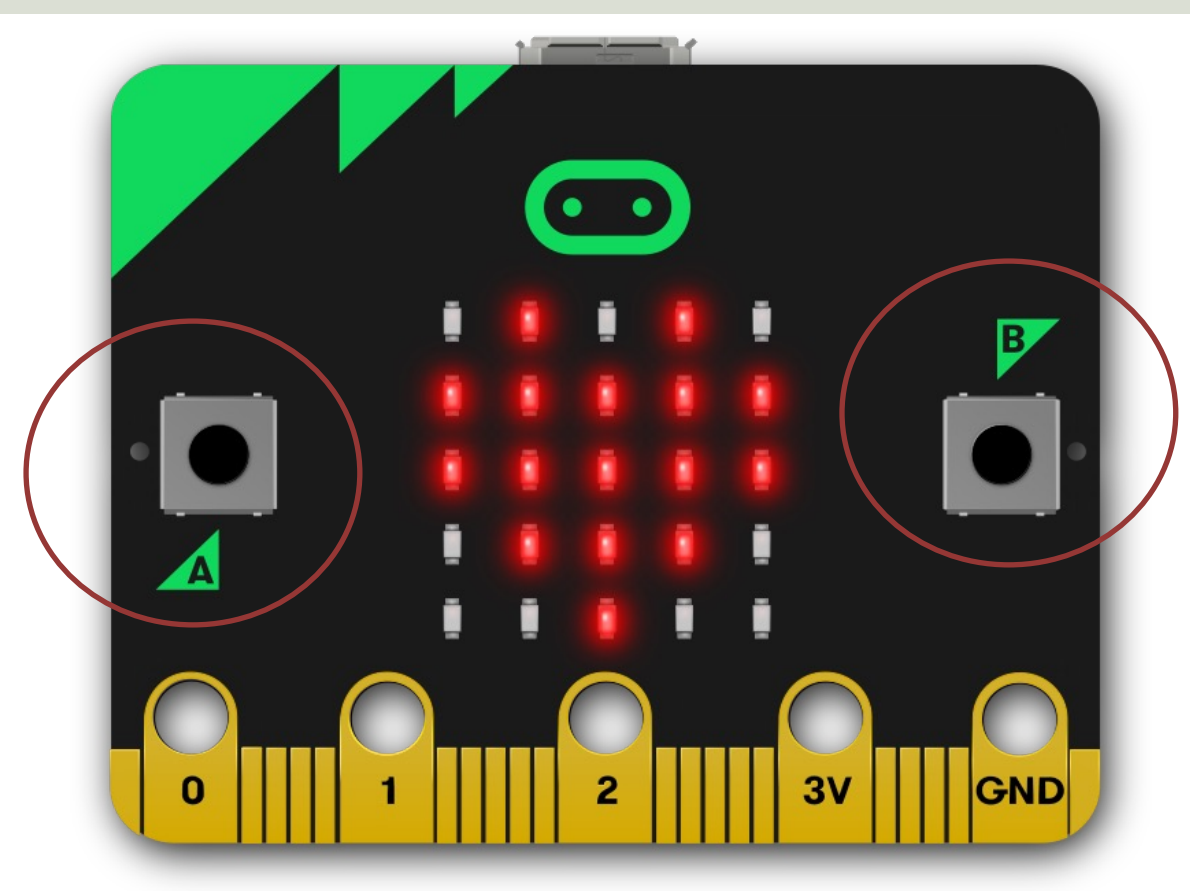

## Buttons (A and B) Example

from microbit import \*

```
while True:
    if button_a.was_pressed():
        display.scroll("A")
    elif button_b.was_pressed():
        display.scroll("B")
    else:
        display.scroll("?")
```

```
sleep(1000)
```
#### LED + Button A + B

from microbit import \*

while True: if **button\_a.was\_pressed()**: **pin0.write\_digital(1)** elif **button\_b.was\_pressed()**: **pin0.write\_digital(0)** sleep(1000)

# Turn LED on and off using built in Touch button

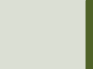

#### Python

```
from microbit import *
touch = 0while True:
    if pin logo.is touched():
        display.show(Image.HAPPY)
        touch = 1else:
        display.show(Image.ASLEEP)
        touch = 0pin0.write_digital(touch) 
    sleep(1000)
```
#### Hans-Petter Halvorsen

#### University of South-Eastern Norway www.usn.no

E-mail: hans.p.halvorsen@usn.no Web: https://www.halvorsen.blog

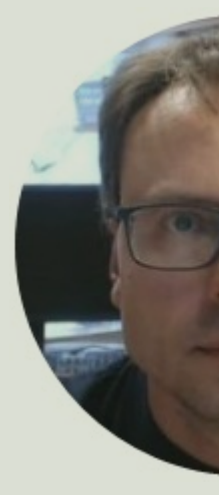

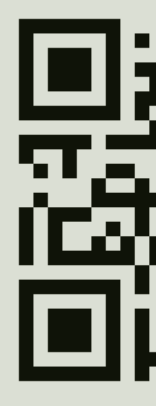